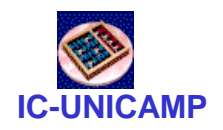

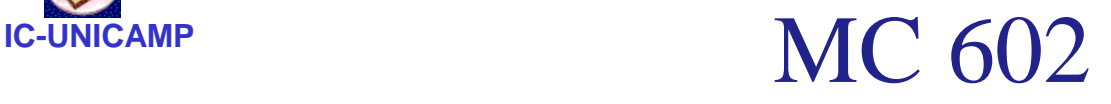

IC/Unicamp 2011s2 Prof Mario Côrtes

# VHDL Introdução

**MC602 – 2011** 1

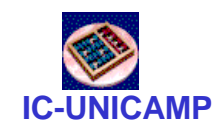

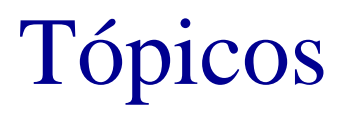

- Estruturas básicas do VHDL
- Modelagem de um circuito simples
- Simulação

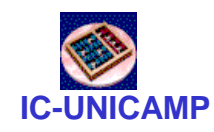

VHDL: introdução

- Linguagem de descrição de hardware: suporte para simulação e síntese (padrão IEEE)
- Como representar circuito combinacional simples?

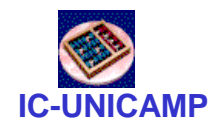

#### Modelo completo de um circuito **a**

**Library IEEE; use IEEE.std\_logic\_1164.all;**

**Entity exemplo IS Port (a, b, c : IN std\_logic; f : OUT std\_logic); b c**

```
End exemplo;
```
**Architecture estrutural OF exemplo IS signal d, e : std\_logic; Begin f <= d or e;** d  $\leq$  a and not(b);  **e <= b and c;**

**End estrutural**

*f* 

**d**

**e**

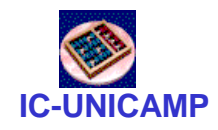

**Library IEEE;**

#### Principais blocos

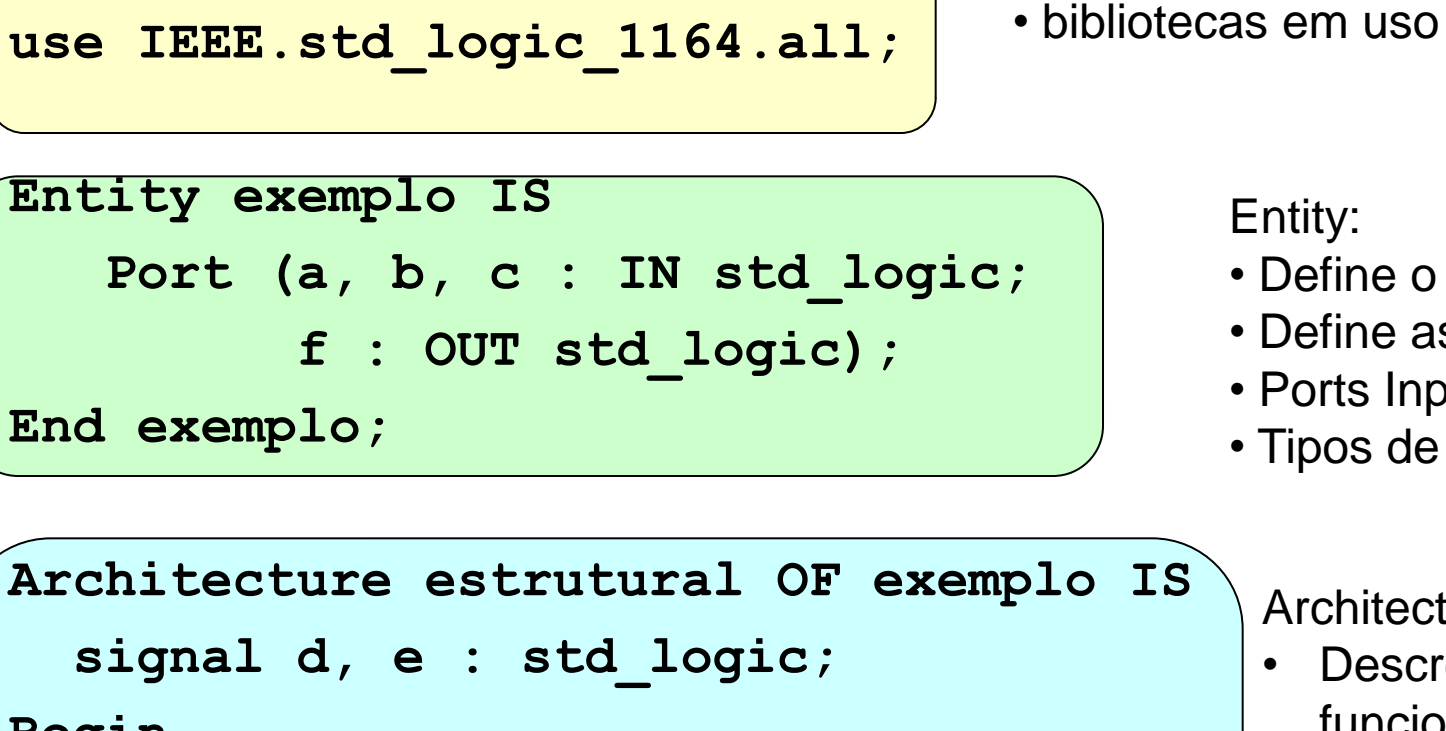

 **signal d, e : std\_logic; Begin f <= d or e; d <= a and (not b); e <= b and c; End estrutural**

Entity:

Cabeçalho:

- Define o nome
- Define as interfaces
- Ports Inputs/Outputs
- Tipos de sinal

Architecture:

- Descreve conteúdo funcional do componente
- Possívei mais de uma
- Definição de sinais internos
- Atribuição de sinais
- Ordem importa??

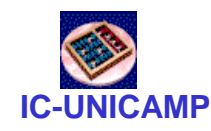

Conceitos básicos

- Sinais (no exemplo são os sinais: a, b, c, d, e, f) – Representam os "fios" do circuito
- Alguns tipos dos sinais **type bit is ('0', '1'); type std\_logic is ( 'U', -- não iniciado (unitialized) 'X', -- desconhecido (unknow) forte '0', -- zero forte '1', -- um forte 'Z', -- alta impedância (tri-state) 'W', -- desconhecido fraco 'L', -- zero fraco 'H', -- um fraco '-'); -- indiferente (don't care)** -- inicia um comentário

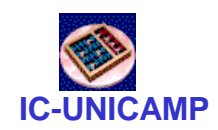

## Tutorial de VHDL da Altera

- Resumo do tutorial disponível no link tutoriais do site do curso
	- tut\_quartus\_intro\_vhdl.pdf

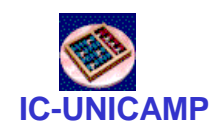

Criação de novo projeto (ver diff)

- Abrir o Quartus
- File > New Project Wizard
	- Definir diretório onde o projeto será armazenado: tut vhdl
	- Escolher nome do projeto (2 próximos campos): light\_vhdl
	- Next
	- Next (mecanismo para adicionar arquivos)
	- Family device settings:
		- escolher Cyclone II EP2C20F484C7
	- Next (other EDA tools)
	- Finish

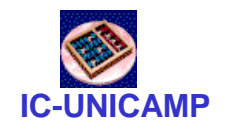

#### Circuito a ser criado

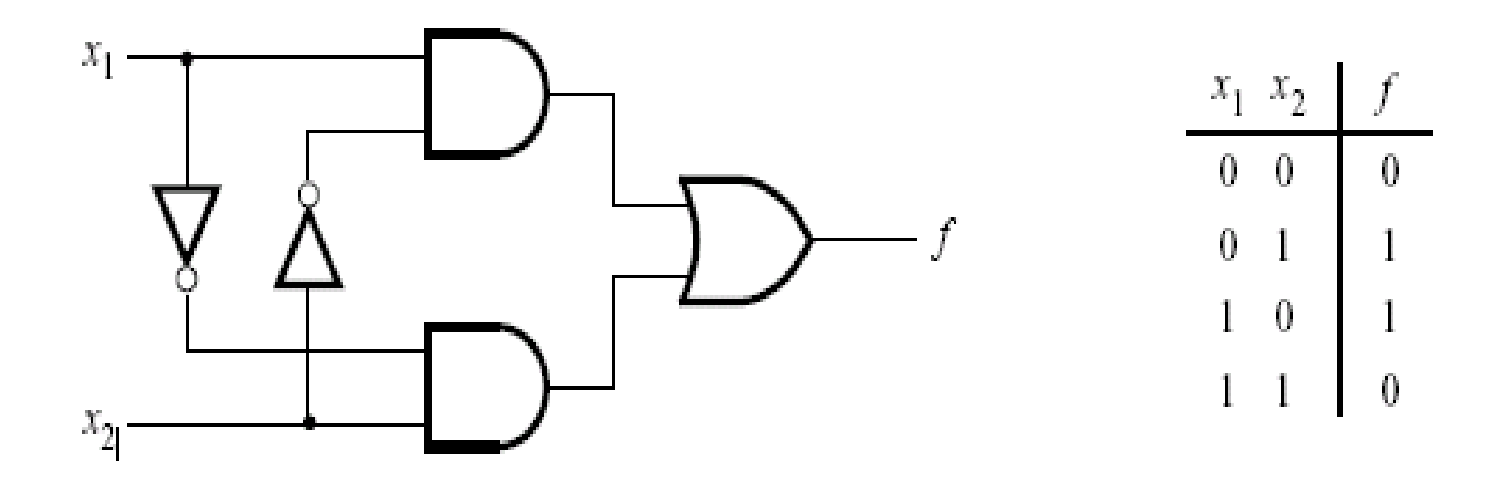

Figure 11. The light controller circuit.

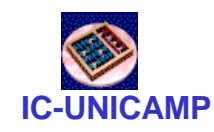

Criação do código VHDL

- File > New > VHDL File
- File  $>$  Save as  $>$  light\_vhdl  $>$  OK – Atenção: marcar checkbox "Add file to current project"
- Copiar e colar texto abaixo e salvar

```
LIBRARY ieee ;
USE ieee.std_logic_1164.all ;
```

```
ENTITY light_vhdl IS
  PORT ( x1, x2 : IN STD_LOGIC ;
           f : OUT STD_LOGIC ) ;
```
END light ;

ARCHITECTURE LogicFunction OF light\_vhdl IS BEGIN

 $f \leq (x1$  AND NOT x2) OR (NOT x1 AND x2); END LogicFunction ;

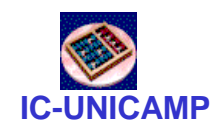

Próximos passos

- são idênticos aos usados para diagr. esquemático
	- compilação
	- criação de waveform
	- simulação

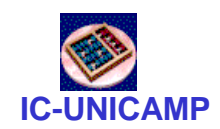

#### Compilação e atribuição de pinos

- Compilação
	- $-$  Processing  $>$  Start Compilation, ou clicar no ícone  $\blacktriangleright$
	- Verificar o relatório de compilação: Processing > Compilation Report, ou clicar no ícone apropriado

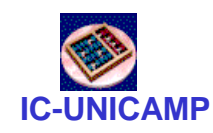

## Criação de waveform

- **Recompilar**
- Criação de waveform para simulação (ver tutorial):
	- File > New > Vector Waveform File
	- Clicar botão direito na coluna de nomes de sinais > Insert > Insert Node > Node Finder
	- List > selecionar os sinais e movê-los para o painel direito
	- $-$  Edit  $>$  End Time  $>$  200 ns
	- Inserir forma periódica para as entradas
		- Selecionar linha x1; pressionar botão "Count Value" > iniciar 1, a cada 100ns
		- Repetir para x2, com iniciar 0, a cada 40ns
	- Salvar

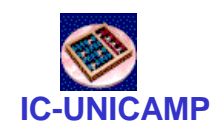

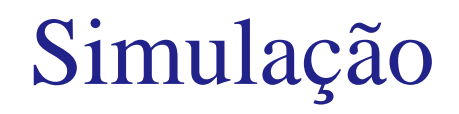

- Simulação funcional: atrasos não são levados em consideração
	- Assignment > Settings > Simulator Settings > Simulation mode = Functional
	- Geração de netlist: Processing > Generate Functional Simulation **Netlist**
	- Processing > Start Simulation (ou pressionar ícone apropriado)
	- Observar que não há atrasos para a saída
- Simulação com timing: há atrasos
	- Assignment > Settings > Simulator Settings > Simulation mode = Timing
	- Processing > Start Simulation (ou pressionar ícone apropriado)
	- Observar atrasos e glitches (hazards)

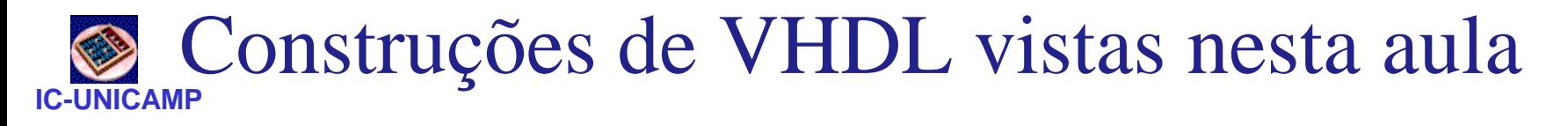

- Cabeçalho e bibliotecas
- Entity: significado, ports, tipo de sinais
- Architecture
- Definição de sinais internos (não fazem parte da interface)
- Atribuição de sinais
- Alguns operadores booleanos
- Comandos concorrentes
- Tipos de sinal: bit e std\_logic
- Convenção para comentário ( -- )